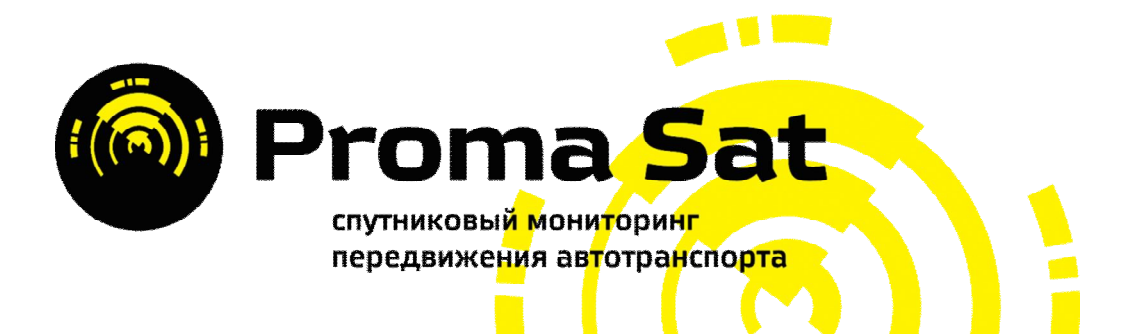

# **Proma Sat 777 SNOOPER 16G версия**

Инструкция по эксплуатации

Автономное GSM/GPS поисковое устройство

# Содержание

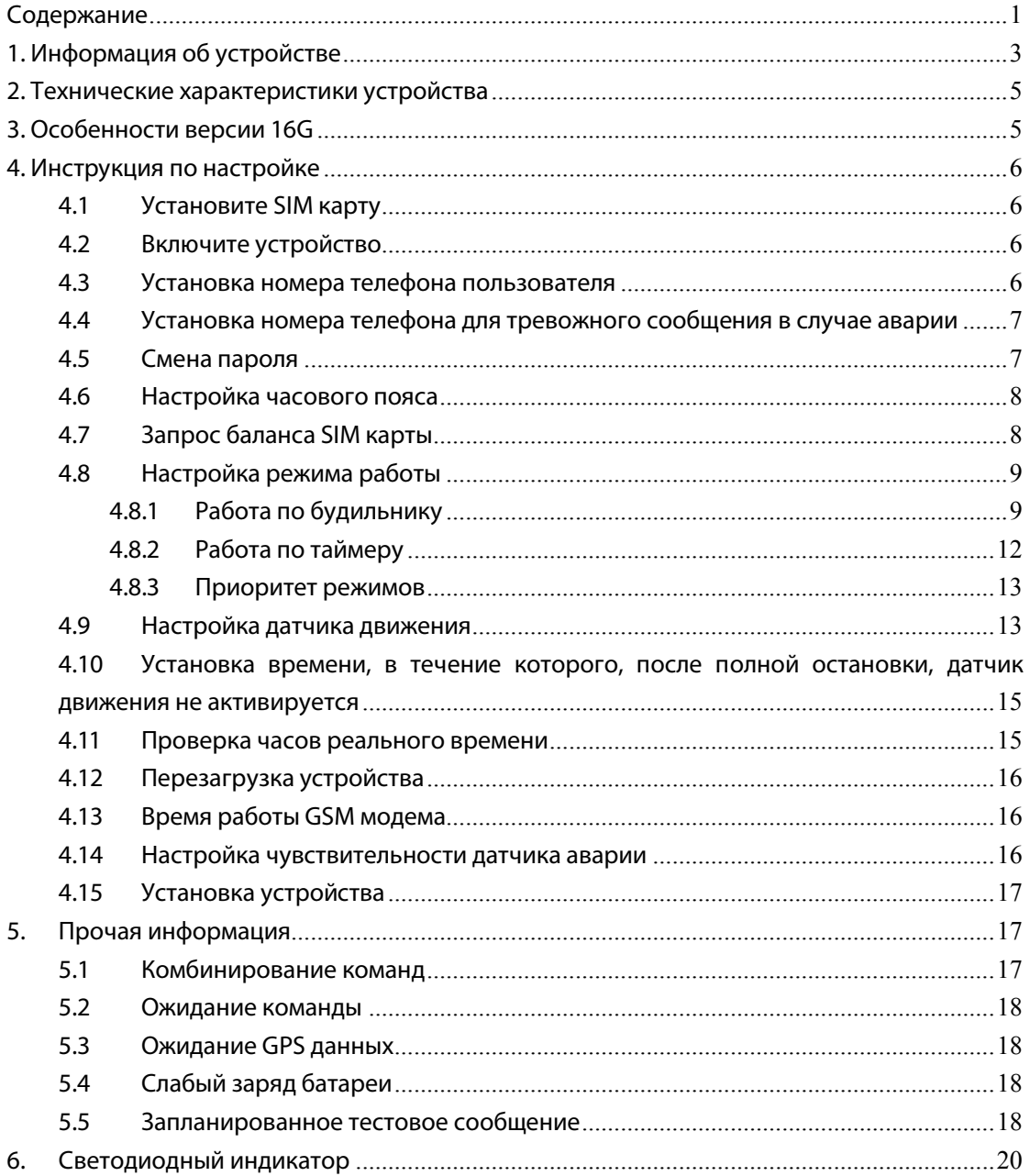

## **1. Информация об устройстве**

Благодарим Вас за то, что Вы выбрали наше устройство.

Proma Sat 777 SNOOPER предназначено для скрытой установки в любое транспортное средство (автомобиль, скутер, мотоцикл, квадроцикл, катер, спецтехника) а также может применяться для отслеживания ценных грузов и контейнеров. Периодическая отправка SMS сообщений с координатами позволяет получать информацию о местоположении.

#### **SMS содержит следующую информацию:**

- GPS координаты долгота и широта в виде текста или ссылки на Яндекс карту (либо LBS данные при невозможности обнаружения, расшифровать которые Вы можете в специальном разделе «Определение координат SNOOPER» на нашем сайте http://www.proma-sat.ru )
- Количество найденных спутников и затраченное время на их поиск.
- Дата и время (по установленному часовому поясу).
- Скорость перемещения объекта и направление движения относительно Севера.
- Уровень GSM сигнала.
- Текущие настройки отправки SMS сообщений пользователю.
- Напряжение батареи.
- Температура.
- Общее количество отправленных устройством SMS сообщений.

Данное устройство оснащено «умным» датчиком движения, способным работать по точно заданному временному интервалу (что расширяет охранные функции устройства) и отдельным датчиком аварии 16G (при фиксировании опасных для жизни ускорений, устройство автоматически отправляет SMS уведомление на номер владельца или на дополнительный номер)

В компактном и полностью водонепроницаемом корпусе размещена печатная плата со следующими компонентами устройства: микропроцессор (Texas Instruments - США), GSM модем (u-blox LEON100 - Швейцария), 50-ти канальный GPS модуль (u-blox NEO6 - Швейцария), встроенная GPS антенна, 2 элемента питания А123.

Использование европейских комплектующих позволило добиться минимального энергопотребления, максимальной точности и скорости определения координат, стабильной работы устройства при низких температурах

Использование внутренних часов реального времени с автоматической настройкой по спутникам и нескольких независимых таймеров позволяет более гибко настроить параметры работы устройства.

Несомненным плюсом является простота установки. Не нужно быть специалистом, чтобы настроить и установить устройство. Для начала работы Вам необходима лишь SIM-карта любого GSM оператора и небольшая доля терпения, чтобы дочитать данное руководство до конца и не допустить никаких ошибок.

Если у Вас возникли вопросы по настройке оборудования, то обращайтесь в службу технической поддержки: support@proma-sat.com

4

## **2. Технические характеристики устройства**

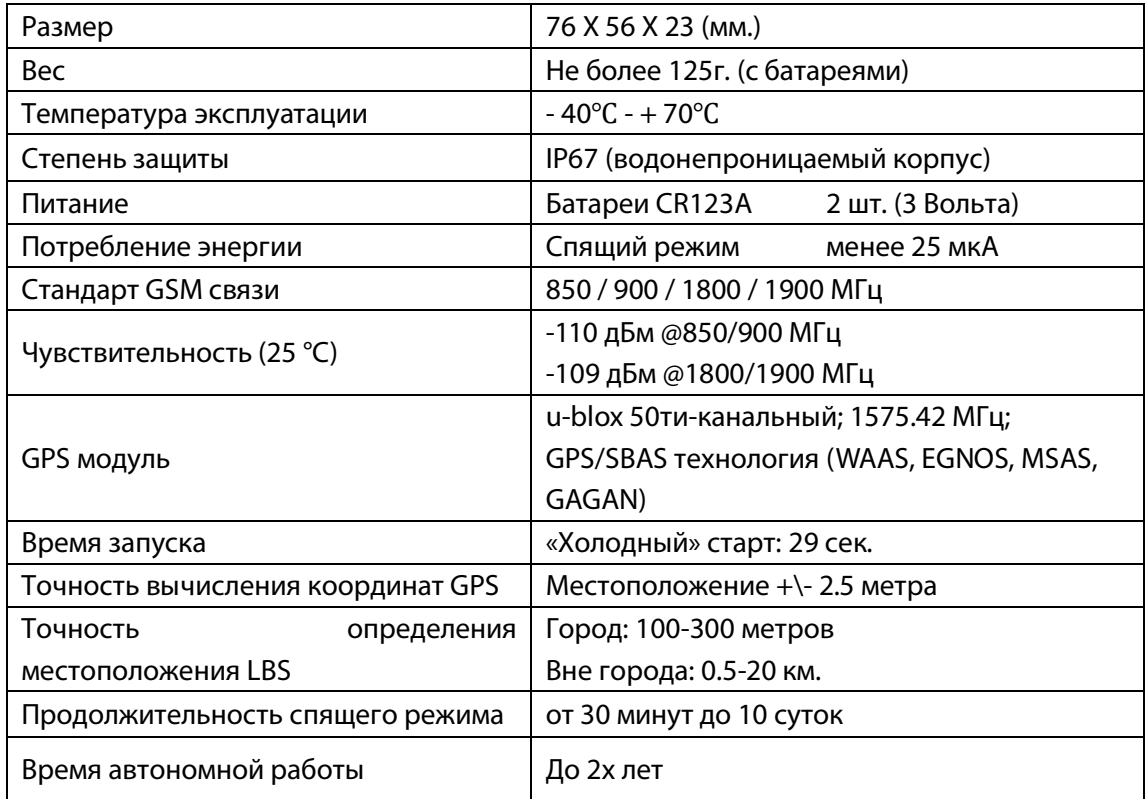

## **3. Особенности версии 16G**

- Мобильная версия карты
- Встроенные часы реального времени с синхронизацией по спутникам
- Определение широты и долготы
- Данные о базовых станциях (LBS технология)
- Удобное управление с помощью мобильного телефона
- Встроенный датчик температуры
- Предупреждение о низком заряде батареи
- Автоматический запрос баланса SIM-карты
- Поддержка длинных SMS сообщений
- Встроенный датчик движения
- Встроенный датчик аварии 16G для отправки тревожного SMS сообщения на дополнительный номер
- Автоматическое 10ти дневное SMS сообщение
- Подсчёт количества отправленных SMS сообщений устройством

## 4. Инструкция по настройке

#### $4.1$ Установите SIM карту

Снимите крышку устройства, предварительно открутив 4 шурупа. Установите SIM карту в специальный слот как показано на указателе.

Примечание: Перед установкой SIM карты, отключите проверку PIN кода, убедитесь, что она активна и баланс положителен. Перед установкой или удалением SIM карты необходимо отключить питание устройства!

### 4.2 Включите устройство

Установите две новые батареи CR123A. Положите устройство на открытое пространство для автоматической настройки времени. Устройство запуститься автоматически, светодиод будет показывать статус устройства (для расшифровки сигналов, откройте раздел светодиодные сигналы (пункт 6) в данной инструкции). После первого подключения питания, устройство запустит GSM модуль и будет ожидать команды в течение 30ти минут; если в течение этого времени устройство не получит команд, то оно автоматически отключится: для перезапуска устройства выташите батареи и установите их снова.

Для отправки команд используйте латиницу (символы английского алфавита)!

### 4.3 Установка номера телефона пользователя

Для установки своего номера Вы можете использовать любой мобильный телефон. Отправьте следующую SMS команду на устройство:

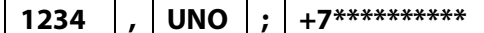

Описание: 1234: стандартный пароль **UNO: командное слово** +7\*\*\*\*\*\*\*\*\*\*\*: Ваш номер телефона

PROMA SAT 777 V2.01 UNO0:+7\*\*\*\*\*\*\*\*\*\*\* Bat=3.04V-100%  $T=25.0C$ #1SMS

6

После получения SMS команды устройство отправит Вам подтверждающее SMS

сообщение в течение 20 секунд и начнёт работать в стандартном режиме: FID,024H,G. В конце полученного SMS сообщения будет написано количество отправленных за всё время использования SMS сообщений. Данный счётчик сбрасывается при смене номера телефона пользователя или достижении 65535 полученных SMS сообщений.

### 4.4 Установка номера телефона для тревожного

### сообщения в случае аварии

Для установки резервного номера Вы можете использовать любой мобильный телефон.

Отправьте следующую SMS команду на устройство:

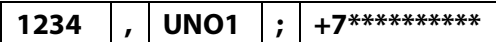

#### Описание:

1234: стандартный пароль **UNO1: командное слово** +7\*\*\*\*\*\*\*\*\*\*\*: номер телефона

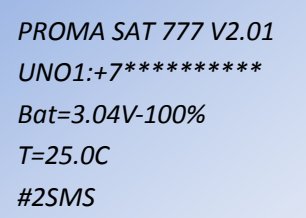

Устройство оснащено датчиком аварии, который работает отдельно от датчика движения. При возникновении перегрузки силой 8G (по умолчанию) устройство отправит SMS сообщение с информацией об этом на номер телефона.

PROMA SAT 777 V2.01 Warning!SOS! GSM:-62dB ATM0:12:00:U0:G Bat=3.00V-100%  $T=25.0C$ #3SMS

После чего придёт второе SMS сообщение с информацией о текущем местоположении транспортного средства.

Примечание: Если номер телефона не установлен, то сообщение придёт на основной номер телефона пользователя

#### 4.5 Смена пароля

Изменение стандартного пароля необходимое действие. Пароль должен состоять из

4х цифр.

Отправьте следующую SMS команду со своего мобильного телефона:

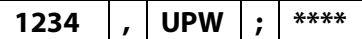

#### **Описание:**

**1234**: стандартный пароль **UPW**: командное слово **\*\*\*\***: новый пароль

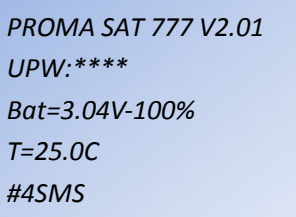

Запомните свой новый пароль и ожидайте подтверждающего SMS сообщения.

**Примечание:** Стандартный пароль: «1234»

### **4.6 Настройка часового пояса**

Так как время автоматически синхронизируется с данными, полученными со спутника, то для корректного отображения Вашего местного времени необходимо указать только Ваш часовой пояс.

Отправьте следующую SMS команду со своего мобильного телефона:

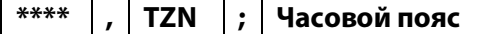

#### **Описание:**

**\*\*\*\***: Ваш текущий пароль **TZN**: командное слово **Часовой пояс:** часовой пояс (относительно Гринвича)

*PROMA SAT 777 V2.01 TZN:Часовой пояс Bat=3.04V-100% T=25.0C #5SMS*

#### **Примеры:**

- **1) Москва - «\*\*\*\*,TZN;+04:00»**
- **2) Новосибирск - «\*\*\*\*,TZN;+07:00»**
- **3) Владивосток – «\*\*\*\*,TZN;+11:00»**

### **4.7 Запрос баланса SIM карты**

#### **1) Периодический запрос баланса SIM карты**

Это отдельный независимый таймер с периодом работы от 1 до 30 дней. Отправьте следующую SMS команду со своего мобильного телефона:

**\*\*\*\* , BLC ; USSD запрос ; Период**

#### **Описание:**

**\*\*\*\***: Ваш текущий пароль

*PROMA SAT 777 V2.01 BLC:USSD запрос;Период Bat=3.04V-100% T=25.0C #6SMS*

**BLC**: командное слово **USSD запрос**: USSD запрос баланса Вашего оператора **Период**: период отправки SMS с балансом (1-30 суток)

**Примеры:** Для получения SMS сообщения с балансом SIM карты каждые 7 дней, отправьте следующую команду:

#### **1) МТС, МегаФон - «\*\*\*\*,BLC;\*100#;7»**

**2) Билайн - «\*\*\*\*,BLC;\*102#;7»**

#### **2) Отключение периодического запроса баланса SIM карты**

Отправьте следующую SMS команду со своего мобильного телефона:

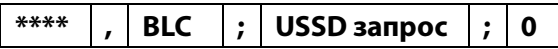

#### **Описание:**

**\*\*\*\***: Ваш текущий пароль

**BLC**: командное слово

**USSD запрос**: USSD запрос баланса Вашего оператора **0**: параметр, означающий отключение периодического запроса баланса

*PROMA SAT 777 V2.01 BLC:USSD запрос;0 Bat=3.04V-100% T=25.0C #7SMS*

#### **3) Единовременный запрос баланса SIM карты**

Отправьте следующую SMS команду со своего мобильного телефона:

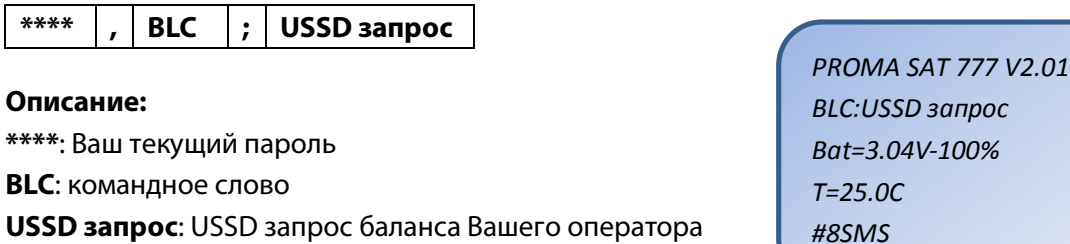

**Примеры:** Для получения единовременного SMS сообщения с балансом SIM карты, отправьте следующую команду:

- **1) МТС, МегаФон - «\*\*\*\*,BLC;\*100#»**
- **2) Билайн - «\*\*\*\*,BLC;\*102#»**

### **4.8 Настройка режима работы**

### **4.8.1 Работа по будильнику**

Благодаря часам реального времени Вы можете вручную установить время, когда устройство должно выходить из «спящего режима» и отправлять Вам данные о местоположении, либо просто ожидать Вашей команды

#### **1) Установка первого будильника**

Отправьте следующую SMS команду со своего мобильного телефона:

**\*\*\*\* , ATM0 ; Время ; Параметр ; Формат**

#### **Описание:**

**\*\*\*\***: Ваш текущий пароль

**ATM0**: командное слово

**Время**: время (в 24 часовом формате), когда устройство

будет просыпаться и отправлять SMS сообщение

*ATM0:Время;Параметр;Формат Bat=3.04V-100% T=25.0C #9SMS*

*PROMA SAT 777 V2.01*

с местоположением

**Параметр**: параметр, определяющий действия устройства.

- 1) Введите «**U0**», чтобы при срабатывании будильника, устройство вышло из «спящего режима», активировало GSM модем и GPS модуль, определило своё текущее местоположение и отправило Вам SMS сообщение с полученными данными.
- 2) Введите «**U1**», чтобы при срабатывании будильника, устройство вышло из «спящего режима», активировало GSM модем и ожидало Ваших команд, либо обрабатывало те команды, которые Вы отправили в момент недоступности устройства. При этом GPS модуль не активируется и никаких SMS сообщений владельцу не отправляется.

**Формат**: вид координат (введите буквы **G**, **W** или **L**)

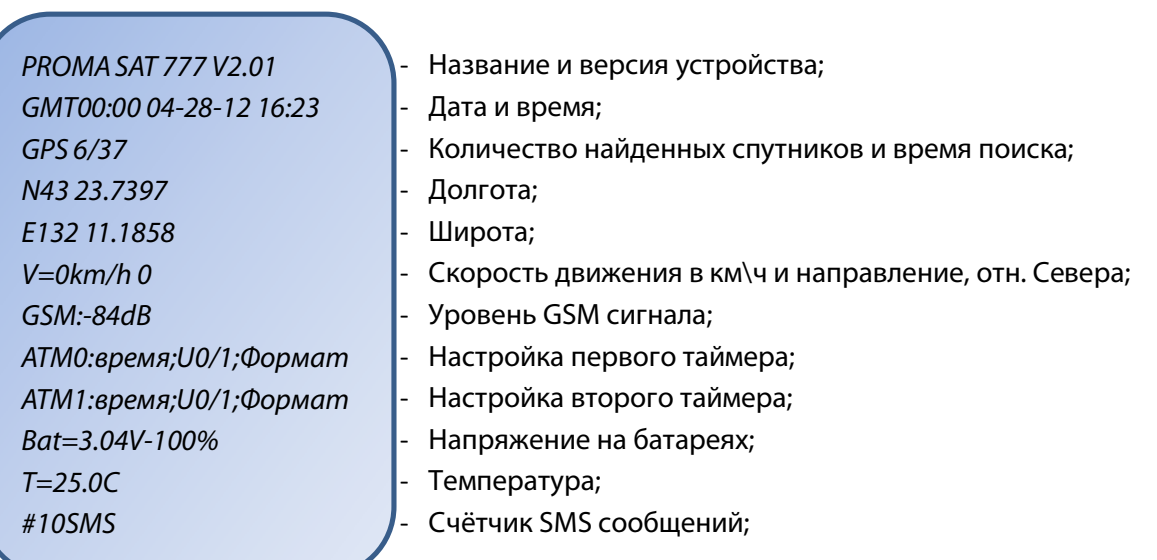

#### **Режим G:**

### **Режим W: Режим W: Режим Шеним**

*PROMA SAT 777 V2.01 GMT00:00 04-28-12 16:23 http://m.maps.yandex.ru/?ll= map&ll=132.111858,43.23739 7&pt=132.111858,43.237397& z=12 GSM:-84dB ATM0:время;U0/1;Формат ATM1:время;U0/1;Формат Bat=3.04V-100% T=25.0C #11SMS*

*PROMA SAT 777 V2.01 GMT00:00 04-28-12 16:23 MCC:250 MNC:1 LAC:4F9D CID:5227 GSM:-84dB ATM0:время;U0/1;Формат ATM1:время;U0/1;Формат Bat=3.04V-100% T=25.0C #12SMS*

**Пример 1:** Если Вы хотите, чтобы устройство ежедневно в 08:00 выходило из «спящего режима» и отправляло Вам координаты в виде ссылки, то отправьте следующую команду:

**«\*\*\*\*,ATM0;08:00;U0;W»**

**Пример 2:** Если Вы хотите, чтобы устройство ежедневно в 15:25 выходило из «спящего режима» и ожидало Ваших команд, то отправьте следующую команду: **«\*\*\*\*,ATM0;15:25;U1»**

**Примечание 1:** При отправке координат на Ваш номер, устройство также обрабатывает входящие команды.

**Примечание 2:** Необязательно отправлять команды на устройство только в момент его доступности (в нашем случае это, например, 15:25). Вы можете отправить команды любой момент, но обработаны они будут только в момент выхода из «спящего режима».

**ОТКЛЮЧЕНИЕ:** Если Вы хотите отключить первый будильник, то отправьте следующую команду:

**«\*\*\*\*,ATM0;OFF»**

**2) Установка второго будильника** (если Вам необходимо)

**\*\*\*\* , ATM1 ; Время ; Параметр ; Формат**

Отправьте следующую SMS команду со своего мобильного телефона:

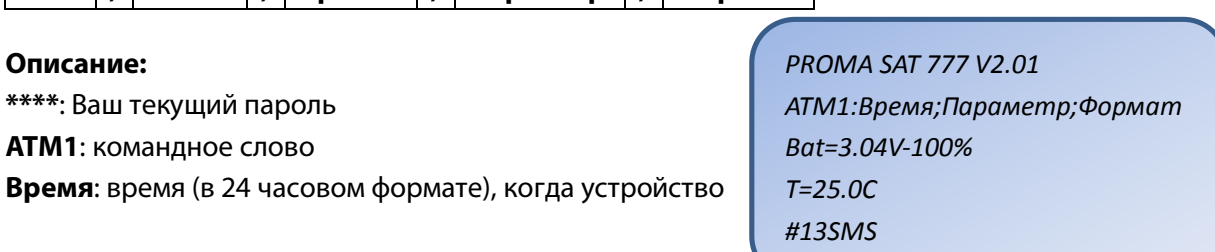

будет просыпаться и отправлять SMS сообщение

с местоположением

**Параметр**: параметр, определяющий действия устройства.

- 1) Введите «**U0**», чтобы при срабатывании будильника, устройство вышло из «спящего режима», активировало GSM модем и GPS модуль, определило своё текущее местоположение и отправило Вам SMS сообщение с полученными данными.
- 2) Введите «**U1**», чтобы при срабатывании будильника, устройство вышло из «спящего режима», активировало GSM модем и ожидало Ваших команд, либо обрабатывало те команды, которые Вы отправили в момент недоступности устройства. При этом GPS модуль не активируется и никаких SMS сообщений владельцу не отправляется.

**Формат**: вид координат (введите буквы **G**, **W** или **L**)

**Пример 1:** Если Вы хотите, чтобы устройство ежедневно в 22:30 выходило из «спящего режима» и отправляло Вам координаты в текстовом виде, то отправьте следующую команду:

**«\*\*\*\*,ATM1;22:30;U0;G»**

**Пример 2:** Если Вы хотите, чтобы устройство ежедневно в 23:20 выходило из «спящего режима» и ожидало Ваших команд, то отправьте следующую команду: **«\*\*\*\*,ATM1;23:20;U1»**

**ОТКЛЮЧЕНИЕ:** Если Вы хотите отключить второй будильник, то отправьте следующую команду: **«\*\*\*\*,ATM1;OFF»**

### **4.8.2 Работа по таймеру**

Вы можете настроить режим периодической отправки SMS сообщений с координатами на Ваш номер телефона. Данный режим удобно использовать при необходимости оперативного получения данных о местоположении.

#### **1) Включение работы по таймеру**

Отправьте следующую SMS команду со своего мобильного телефона:

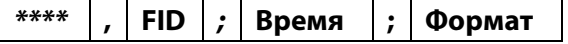

#### **Описание:**

**\*\*\*\***: Ваш текущий пароль

**FID**: командное слово

**Время**: периодичность отправки SMS сообщений с координатами

- 1) Укажите интервал в минутах (001M-059M)
- 2) Укажите интервал в часах (001H-240H)

*PROMA SAT 777 V2.01 FID:Время;Формат Bat=3.04V-100% T=25.0C #14SMS*

**Формат**: вид координат (введите буквы **G**, **W** или **L**). Расшифровка режимов дана в предыдущем пункте.

**Пример:** Если Вы хотите, чтобы устройство отправляло Вам SMS сообщение с координатами в текстовом виде раз в сутки, то отправьте следующую команду: **«\*\*\*\*,FID;024H;G»** (параметр по умолчанию)

**Примечание 1:** Точкой отсчёта периода считается момент обработки команды, либо включения устройства.

**Примечание 2:** Если указать период не более 30ти минут, то устройство не будет переходить в «спящий режим», оперативно реагируя на Ваши команды.

#### **2) Отключение работы по таймеру**

Отправьте следующую SMS команду со своего мобильного телефона:

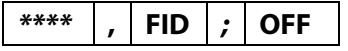

**Описание:** 

**\*\*\*\***: Ваш текущий пароль **FID**: командное слово **OFF**: параметр, означающий отключение работы по таймеру

*PROMA SAT 777 V2.01 FID:OFF Bat=3.04V-100% T=25.0C #15SMS*

### **4.8.3 Приоритет режимов**

Если оба режима (по будильникам и по таймеру) включены, то устройство будет работать по таймеру. Как только Вы отключите работу по таймеру, устройство автоматически будет работать по ранее настроенным будильникам.

```
Заводские настройки:
«FID:024H;G» - отправка SMS сообщения с координатами в текстовом виде раз в 24 
часа
«ATM0;OFF» - первый будильник отключён.
«ATM1;OFF» - второй будильник отключён.
```
### **4.9 Настройка датчика движения**

Вы можете включить датчик движения, отключить его или настроить работу в заранее указанный промежуток времени.

#### **1) Настройка работы датчика движения в постоянном режиме**

Отправьте следующую SMS команду со своего мобильного телефона:

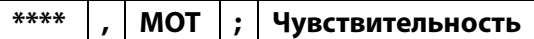

#### **Описание:**

**\*\*\*\***: Ваш текущий пароль

**MOT**: командное слово

*PROMA SAT 777 V2.01 MOT:Чувствительность Bat=3.04V-100% T=25.0C #16SMS*

**Чувствительность**: чувствительность датчика движения

- 1) Укажите **«1»** для настройки сильной чувствительности
- 2) Укажите **«2»** для настройки слабой чувствительности

**Пример:** Если Вы хотите, чтобы датчик движения работал всегда и настроить сильную чувствительность, то отправьте следующую команду: **«\*\*\*\*,MOT;1»**

#### **2) Отключение датчика движения**

Отправьте следующую SMS команду со своего мобильного телефона:

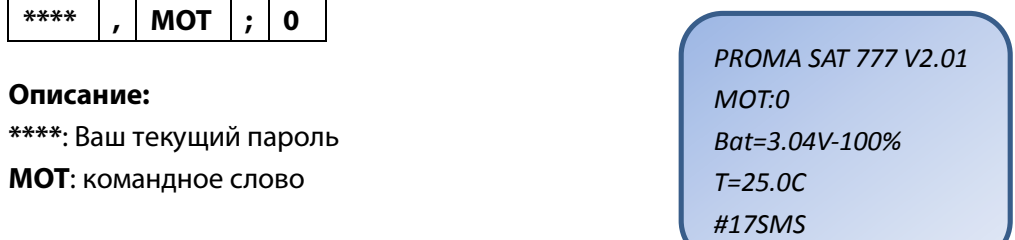

#### **3) Настройка датчика движения по времени**

Отправьте следующую SMS команду со своего мобильного телефона:

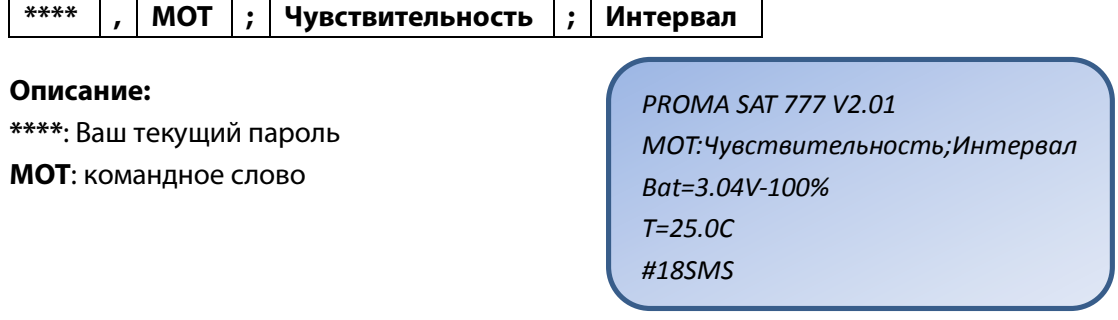

**Чувствительность**: чувствительность датчика движения

- 1) Укажите **«1»** для настройки сильной чувствительности
- 2) Укажите **«2»** для настройки слабой чувствительности

**Интервал**: временной интервал, когда датчик движения активен

**Пример:** Если Вы хотите, чтобы устройство отправляло Вам SMS сообщение при начале движения только с 20:00 до 08:00 и настроить слабую чувствительность датчика движения, то отправьте следующую команду: **«\*\*\*\*,MOT;2;20:00-08:00»**

**Примечание:** Кроме SMS сообщения о начале движения, устройство также отправляет второе SMS сообщение с координатами (или LBS данными). Формат второго сообщения зависит от настроек режима работы.

Если Вы настроили работу по таймеру (**FID**) и указали формат координат, например, в виде ссылки (формат **W**), то второе SMS сообщение будет приходить именно в этом формате.

Если Вы настроили работу по будильникам (**ATM**) и установили только один из них, то второе SMS сообщение при тревоге будет соответствовать формату настроенного будильника.

Если Вы настроили работу по будильникам и установили оба будильника, то формат сообщения с координатами будет соответствовать формату последнего сработавшего будильника.

### **4.10 Установка времени, в течение которого, после**

#### **полной остановки, датчик движения не активируется**

Отправьте следующую SMS команду со своего мобильного телефона:

**\*\*\*\* , MTP ; Интервал**

#### **Описание:**

**\*\*\*\***: Ваш текущий пароль **MTP**: командное слово **Интервал**: время в секундах (от 1 до 1800 секунд)

*PROMA SAT 777 V2.01 MTP:Интервал Bat=3.04V-100% T=25.0C #19SMS*

**Значение по умолчанию:** MTP:300

### **4.11 Проверка часов реального времени**

Устройство перезагружается после установки батарей. Поместите устройство на открытое пространство, чтобы получить GPS данные. Если устройство не может определить своё местоположение, то оно отправит стандартное SMS сообщение и будет работать согласно настроенному режиму.

**Примечание:** Если устройство не сможет получить GPS данные, то начальное значение часов будет 00-00-00 00:00 и они не будут работать. В данном случае Вам необходимо отправить команду перезагрузки устройства и поместить устройство на открытое пространтсво.

### **4.12 Перезагрузка устройства**

Отправьте следующую SMS команду со своего мобильного телефона:

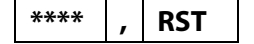

**Описание: \*\*\*\***: Ваш текущий пароль **RST**: командное слово

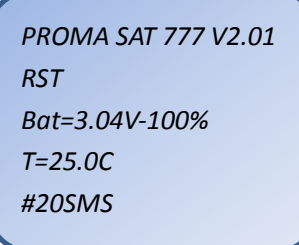

### **4.13 Время работы GSM модема**

Данная настройка позволяет установить время работы GSM модема после выхода устройства из «спящего режима».

Отправьте следующую SMS команду со своего мобильного телефона:

**\*\*\*\* , HTM ; Интервал**

**Описание:** 

**\*\*\*\***: Ваш текущий пароль **HTM**: командное слово **Интервал**: время в минутах (от 03M до 20M) *PROMA SAT 777 V2.01 HTM:Интервал Bat=3.04V-100% T=25.0C #21SMS*

**Значение по умолчанию:** HTM:03M

### **4.14 Настройка чувствительности датчика аварии**

Данная настройка позволяет установить чувствительность для датчика аварии (**по умолчанию 8G**).

Выберите необходимую чувствительность и отправьте соответствующую SMS команду со своего мобильного телефона:

```
5G «****;SGV;10;1»
6G «****;SGV;12;1»
7G «****;SGV;14;1»
8G «****;SGV;16;1» (по умолчанию)
9G «****;SGV;18;1»
10G «****;SGV;20;1»
```

```
11G «****;SGV;22;1»
12G «****;SGV;24;1»
13G «****;SGV;26;1»
14G «****;SGV;28;1»
15G «****;SGV;30;1»
16G «****;SGV;32;1 «
```
### 4.15 Установка устройства

Процесс настройки на этом закончен. Устройство ловит отражённый сигнал, поэтому безбоязненно устанавливайте его в наиболее труднодоступное место

Примечание: Встроенная антенна направлена в сторону верхней крышки устройства, поэтому устанавливайте его этой стороной вверх, либо вбок. Если у Вас возникли вопросы по установке или настройке оборудования, то обращайтесь в службу технической поддержки support@proma-sat.com

### 5. Прочая информация

#### $5.1$ Комбинирование команд

Чтобы сэкономить время и деньги на конфигурации, пользователь может применять комбинированную команду, в которой содержится несколько команд (максимум 6 внутренних команд). Комбинированная команда начинается с текущего пароля от устройства, далее следуют команды (порядок следования свободный).

Если в комбинированной команде продублировать одну и ту же команду, то обработается лишь последняя из них.

Если допущена ошибка в одной из команд, то она и последующие команды обработаны не будут.

Любые команды, кроме установки номера пользовательского телефона и перезагрузки устройства могут быть скомбинированы в одну.

Пример: Если Вы хотите настроить работу датчика движения слабой чувствительности с 20:00 до 08:00, отключить стандартный режим по таймеру и настроить первый будильник на 08:30 с координатой в виде ссылки, отправьте следующую комбинированную команду:

«\*\*\*\*, MOT;2;20:00-08:00, FID; OFF, ATM0; 08:30; U0; W»

### **5.2 Ожидание команды**

Большую часть времени устройство находится в «спящем режиме» и не может принимать команды. Когда оно выйдет из «спящего режима», то поочерёдно обработает все входящие команды.

### **5.3 Ожидание GPS данных**

Из-за того что продолжительность получения GPS данных зависит от многих факторов и не поддаётся приблизительной оценке, устройство будет пытаться определить спутники в течение 360 секунд. Если определение не удастся, то вместо координат Вы получите сообщение «No GPS data!».

### **5.4 Слабый заряд батареи**

Когда напряжение батареи упадёт ниже 2.30V, устройство будет отправлять по одному SMS сообщению с информацией о разряженной батареи при каждом обмене информацией с пользователем и перестанет обрабатывать поступающие команды конфигурации.

*PROMA SAT 777 V2.01 Warning!Low power Battery! GSM:-84dB ATM0:время;U0/1;формат ATM1:время;U0/1;формат Bat=3.04V-100% T=25.0C #23SMS*

После падения напряжения ниже 2.00V устройство перестанет работать должным образом.

### **5.5 Запланированное тестовое сообщение**

Это независимый таймер. Каждые 10 дней устройство отравляет SMS сообщение на Ваш мобильный телефон следующего содержания:

*PROMA SAT 777 V2.01 10 day SMS test! GSM:-84dB ATM0:время;U0/1;формат ATM1:время;U0/1;формат Bat=3.04V-100% T=25.0C #24SMS*

Это отдельная функция, не имеющая настроек. Целью является уведомление владельца о нормальном функционировании устройства и основных параметрах.

19

# **6. Светодиодный индикатор**

Для проверки статуса устройства посредством светодиодных сигналов необходимо открыть крышку.

Когда устройство работает, светодиод сигнализирует 8ми секундный цикл, отображающий статус GSM и GPS в каждом цикле.

В каждом цикле, когда устройство работает, светодиод отображает статус сначала GSM, а затем GPS (с интервалом между ними). Для проверки статуса ознакомьтесь с таблицей расшифровки ниже:

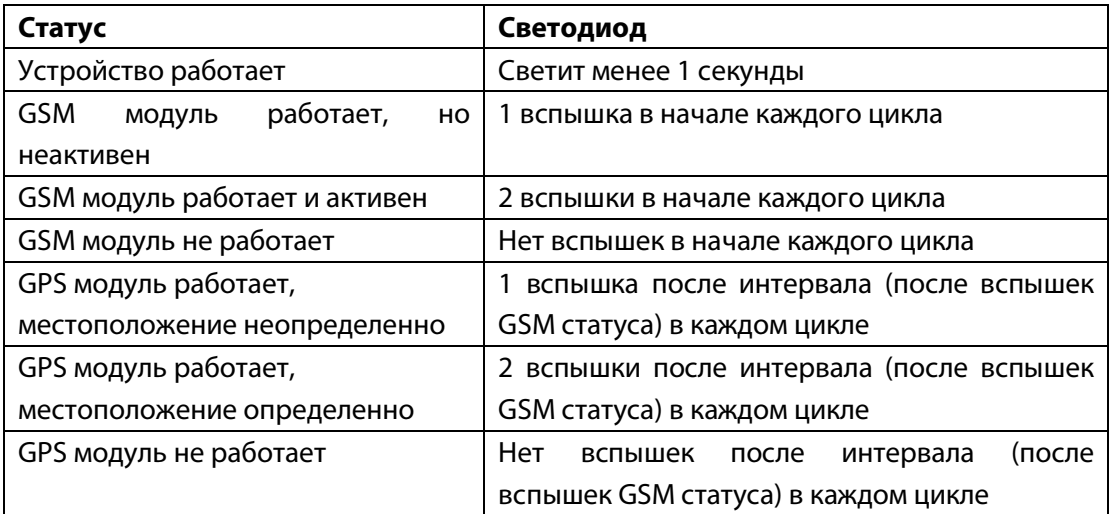

Устройство так же использует светодиодные сигналы для отображения ошибок и других неполадок: ошибка устройства, отрицательный баланс на SIM карте, невозможно создать GSM соединение. Когда возникают вышеописанные ошибки, **светодиодный индикатор загорится на 1 секунду и затем начнёт быстро моргать**, что помогает обнаружить неполадки; пользователь может считать количество быстрых светодиодных вспышек для диагностирования ошибки:

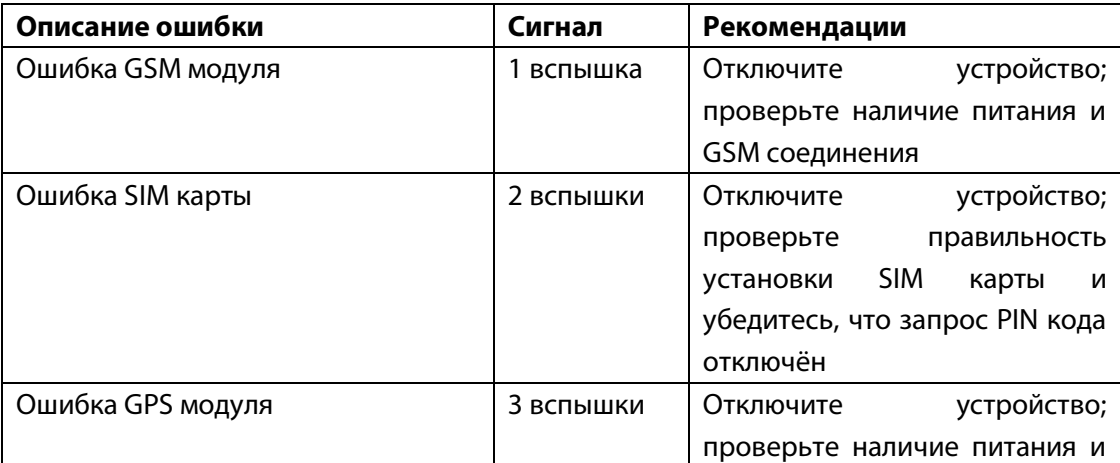

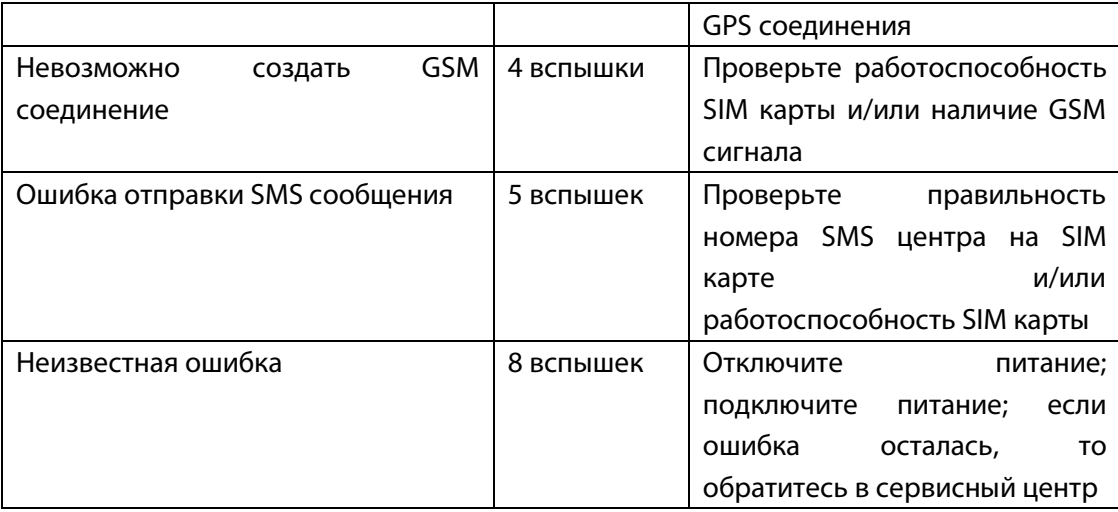

#### **Прочие сигналы**

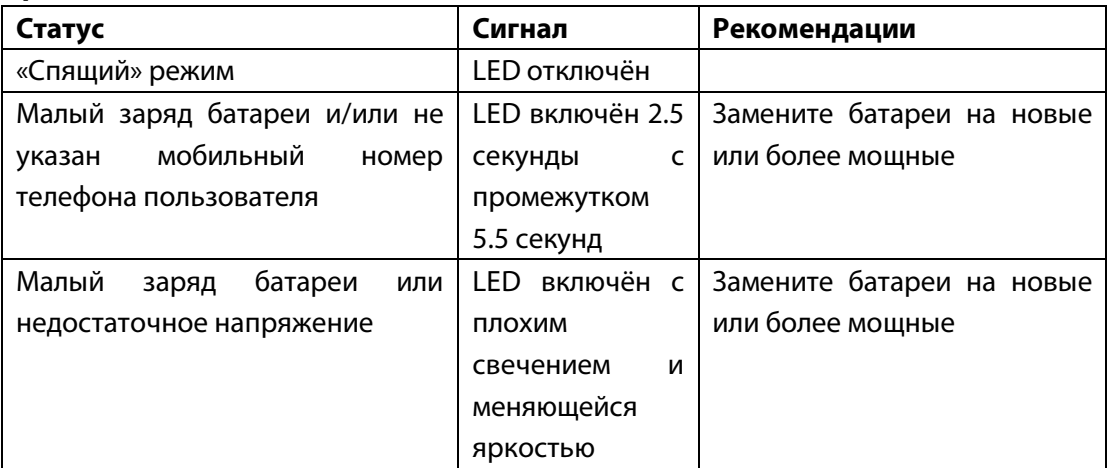